# Enhanced Packet Capture su tutti i modelli di appliance VOS  $\overline{\phantom{a}}$

### Sommario

Introduzione **Prerequisiti Requisiti** Componenti usati **Configurazione** Acquisizioni pacchetti interfaccia normale Enhanced Packet Capture **Caratteristiche Configurazione Verifica** Risoluzione dei problemi

### Introduzione

Questo documento descrive il processo per vedere la traccia tra il nodo VOS (Voice Operarting System) e il server Phone/Gateway/di terze parti.

Quando si esegue la risoluzione dei problemi in Cisco Unified Communications Manager (CUCM), Cisco Unified Contact Center Express (UCCX), Cisco Unity Connection (CUC) o Instant Message and Presence (IM&P), a volte è necessario raccogliere i pacchetti per i problemi intermittenti inviati a e dall'interfaccia di rete su un server VOS. I comandi e gli screenshot sono mostrati per CUCM versione 11.X, lo stesso può essere applicato per CUC, UCCX e IM&P (da 11.X e superiori).

## **Prerequisiti**

### **Requisiti**

Cisco raccomanda la conoscenza dei seguenti argomenti:

- $\cdot$  CUCM
- $\cdot$  UCCX
- $\bullet$  CUC
- IM&P versione 11.X e successive

#### Componenti usati

Le informazioni fornite in questo documento si basano su Call Manager 11.X.

Le informazioni discusse in questo documento fanno riferimento a dispositivi usati in uno specifico ambiente di emulazione. Su tutti i dispositivi menzionati nel documento la configurazione è stata

ripristinata ai valori predefiniti. Se la rete è operativa, valutare attentamente eventuali conseguenze derivanti dall'uso dei comandi.

### **Configurazione**

#### Acquisizioni pacchetti interfaccia normale

Passaggio 1. Connettersi all'host CUCM.

Utilizzando un client Secure Shell (SSH) come Putty/SecureCRT, connettersi al nodo CUCM come mostrato nell'immagine.

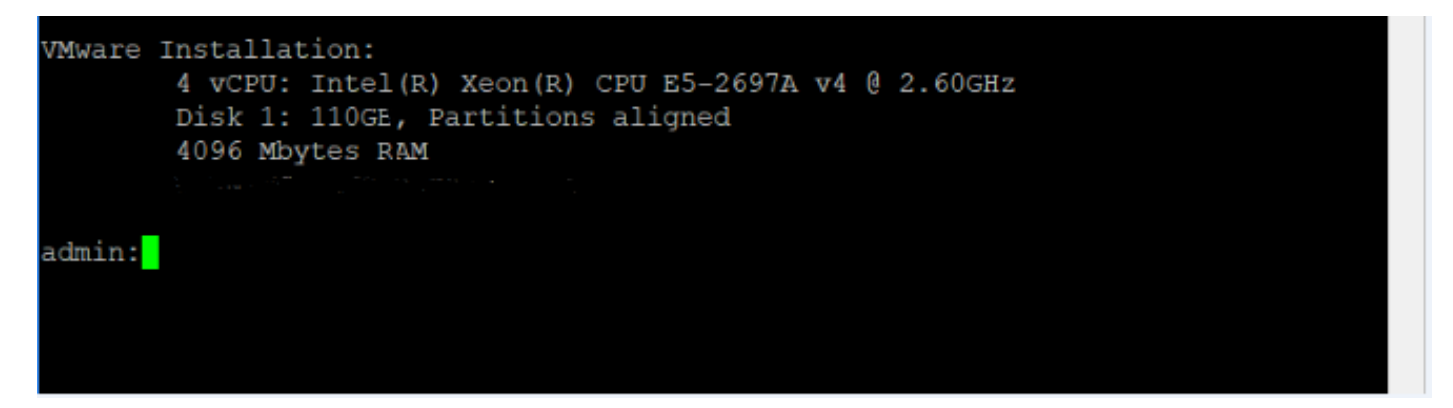

Passaggio 2. Preparare un file di traccia di acquisizione.

Ora, dopo il prompt dell'amministratore, è possibile iniziare a preparare un'utility di acquisizione della rete per acquisire i pacchetti, come mostrato nell'immagine.

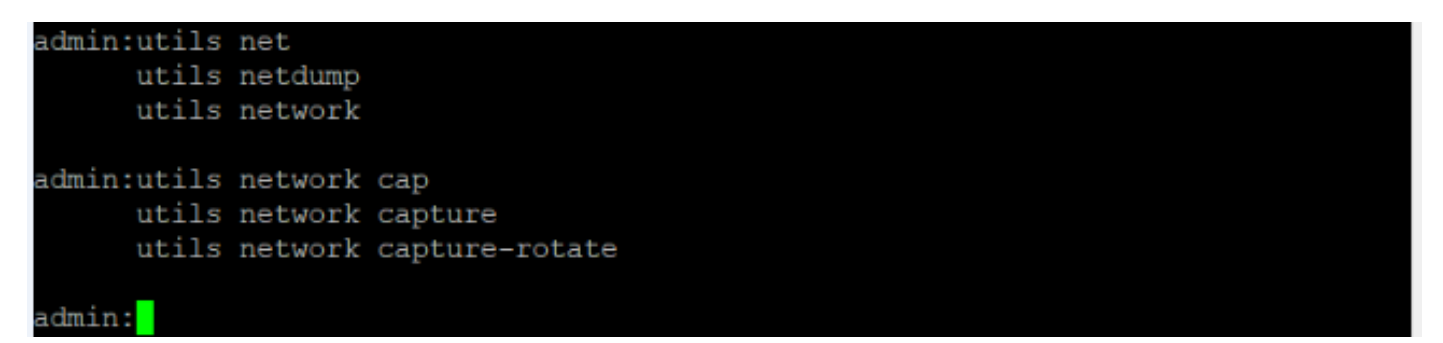

utils network capture [Currently available option]

utils network capture-rotate [New feature available from CUCM, UCCX, CUC, IMP version 11.X] Passaggio 3. Per un'acquisizione normale, si potrebbe desiderare di raccogliere TUTTI i pacchetti di tutte le dimensioni da e verso l'indirizzo ALL in un file di acquisizione denominato PC.cap. A tale scopo, è sufficiente eseguire utils network capture eth0 file packets count 100000 size all sulla CLI di amministrazione e come mostrato nell'immagine.

```
admin:utils network capture eth0 file packets count 100000 size all
Warning: existing packets.cap was renamed packets 1.cap
Executing command with options:
size=ALL
                         count=100000
                                                 interface=eth0
 src =dest =port =ip=
```
Passaggio 4. Premere Ctrl + C per interrompere le clip.

- Numero limitato di pacchetti (100000) quando si esegue l'acquisizione su file (opzione Limitazione con sopra)
- Difficoltà nell'identificare problemi intermittenti

Ora, se si desidera catturare i pacchetti più di 100000 o per problemi intermittenti, in modo che questo metodo di miglioramento è utilizzato per raccogliere le clip sull'interfaccia CUCM.

### Enhanced Packet Capture

#### **Caratteristiche**

- Acquisire più di 100.000 pacchetti
- Cattura continua in base ai parametri impostati
- Acquisisci problemi intermittenti
- Utilizzo di partizioni comuni più estese
- Restrizione/Limitazione: Non consumare l'intera partizione comune o attivare la condizione LowWaterMark

#### **Configurazione**

Èpossibile utilizzare questo metodo per aggiungere i parametri del file di rotazione:

```
admin:utils network capture-rotate file PC maxfiles 40 sizeperfile 20
Syntax:
utils network capture-rotate [options]
file fname - output the information to a file //Note: The file will be saved inplatform/cli/fname. fname should not contain the "." character
size bytes - the number of bytes of the packet to capture. //Note: Valid values
include any number up to 65535 or ALL. The default will be ALL.
sizePerFile megabytes - the sizePerFile sets the value for the size of the log files.
//Note: The default value of sizePerFile is 25 MB.
maxFiles num - the maxFiles indicates the maximum number of log files to be created.
// Note: The default value of maxFiles is 10.
src addr - the source address of the packet as a host name or IPV4 address
dest addr - the destination address of the packet as a host name or IPV4 address
port num - the port number of the packet (either src or dest)
host protocol addr - the protocol should be one of the following: ip/arp/rarp/all. The host
address of the packet as a host name or IPV4 address. This option will display all packets to
and fro that address.
```
Nota: Se si specifica un host, non specificare src o dest.

Nell'immagine è illustrato un comando di rotazione per l'acquisizione dei pacchetti:

```
admin:utils network capture-rotate file test maxfiles 40 sizeperfile 20
Available common partition disk space
                                           48984M
Projected disk usage from capture
                                           800M
Total common partition size
                                           68863M
Projected common partition utilization after capture is 24%.
The configured common partition low water mark is 90%.
For any given set of parameters, utilization must remain below 85%.
Note:
               Current disk utilization from packet captures is 688K.
               Packet captures will remain on disk until deleted.
               It is recommended to delete these captures periodically.
                   To list all captures, please run 'file list activelog platform/cli/*.cap*'
                    To download captures, please run 'file get activelog platform/cli/*.cap*'
                   To delete captures, please run 'file delete activelog platform/cli/*.cap*'
Executing command with options:
size=65535interface=eth0
sizePerFile=20
                       maxFiles=40
src =dest =port =ip =
```
### Verifica

Attualmente non è disponibile una procedura di verifica per questa configurazione.

### Risoluzione dei problemi

Le informazioni contenute in questa sezione permettono di risolvere i problemi relativi alla configurazione.

Low Watermark (LWM) indica che lo spazio disponibile su disco nella partizione di registro (comune) è insufficiente. Se la partizione comune supera (LWM - 5), l'acquisizione viene impedita.

Quando viene premuto LWM, l'acquisizione non riesce come mostrato nell'immagine.

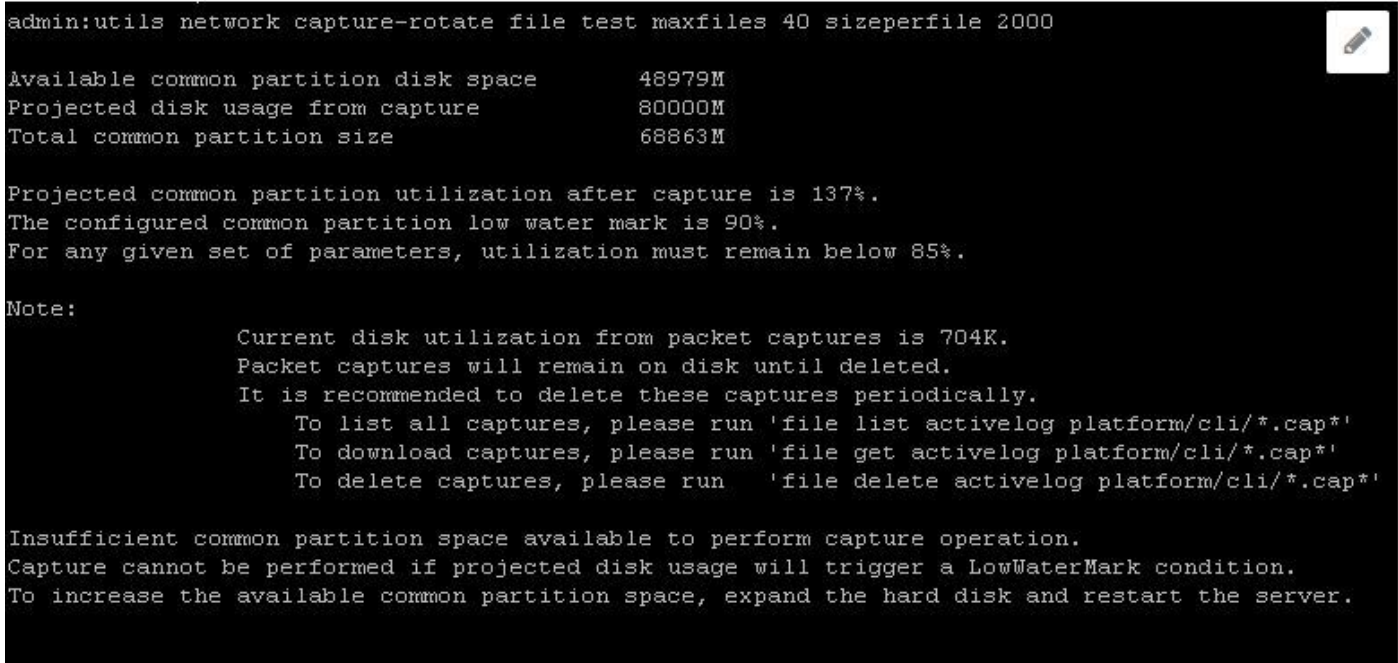

#### Executed command unsuccessfully

Se Database non è attivo e la query non riesce per LWM, l'errore pubblicato è quello mostrato nell'immagine.

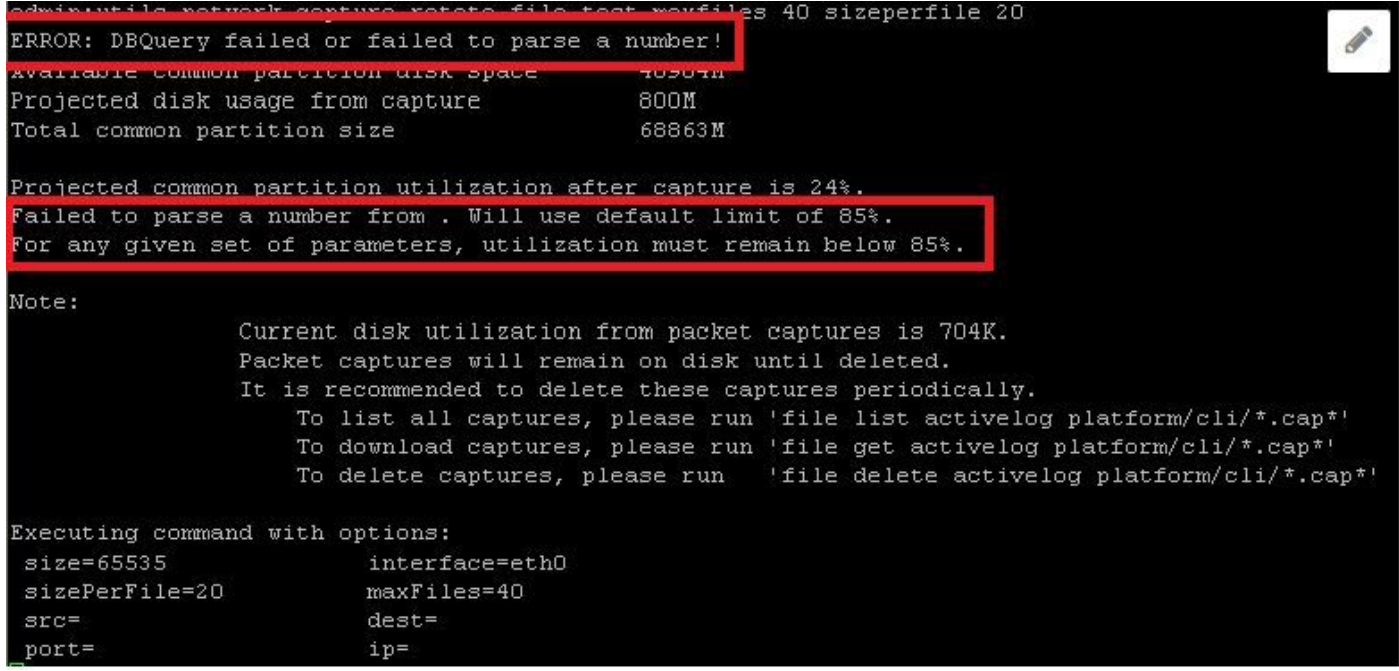

Se la query per LWM ha esito negativo, i comandi di acquisizione avanzata hanno esito negativo e viene restituito l'errore Database. Tramite questi comandi viene eseguita una query sulla configurazione LWM dal database e viene sottratto il valore 5, quindi se il database è inattivo, viene presupposto che LWM sia pari al 90% e viene visualizzato un avviso di stampa.

Formato file per clip avanzate:

```
<filename>.cap0, <filename>.cap1
<filename>.cap00, <filename>.cap01
```
Per raccogliere le acquisizioni dei pacchetti, usare il comando CLI:

Acquisire pacchetti da Real-Time Monitoring Tool (RTMT). Passare a Sistema > Traccia e registro centrale > Raccogli file > Registri acquisizione pacchetti e come mostrato nell'immagine.

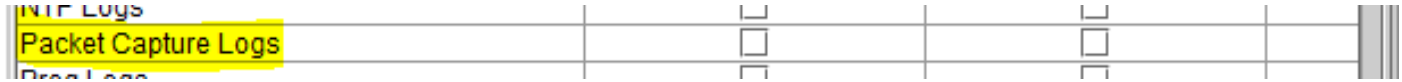

Nota: Per recuperare lo spazio di partizione comune, potrebbe essere necessario eliminare i file di acquisizione.

Nota: Se la sessione CLI è chiusa, mentre il comando rotate è attivo, il pacchetto viene acquisito e arrestato nel momento in cui la finestra viene chiusa.

Le acquisizioni dei pacchetti rimangono sul disco fino a quando non vengono eliminate. Si consiglia di eliminare queste clip periodicamente.

- Per elencare tutte le clip, eseguire il comando file list activelog platform/cli/\*.cap\*
- Per scaricare le clip, eseguire il comando file get activelog platform/cli/\*.cap\*
- Per eliminare le clip, eseguire il comando file delete activelog platform/cli/\*.cap\*

Come scaricare le clip tramite il server FTP SSH (SFTP) è mostrato nell'immagine.

```
admin: file get activelog platform/cli/*.cap*
Please wait while the system is gathering files info ...
Get file: /var/log/active/platform/cli/PC.cap00
done.
Sub-directories were not traversed.
Number of files affected: 1
Total size in Bytes: 938257
Total size in Kbytes: 916.2666
Would you like to proceed [y/n]? y
SFTP server IP: 10.196.105.113
SFTP server port [22]:
User ID: tester
Password: ********
Download directory: /
The authenticity of host '10.196.103.113 (10.196.20 .113)' can't be established.
RSA key fingerprint is eb:78:9f:4e:82:8f:c8:bc:4c:1b:47:dc:d4:b5:b6:eb.
Are you sure you want to continue connecting (yes/no)? yes
Transfer completed.
```